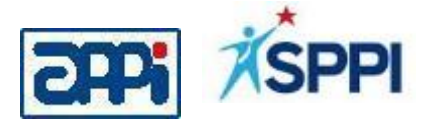

# **Sosialisasi Aplikasi Status Karyawan Resign**

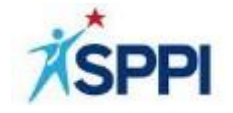

## **Latar Belakang**

- 1. Adanya keinginan anggota Asosiasi Perusahaan Pembiayaan Indonesia (APPI) untuk mendapatkan informasi pada saat proses penerimaan pegawai perihal tenaga profesional dan sudah tersertifikasi
- 2. SPPI sebagai perusahaan sertifikasi yang mempunyai database peserta sertifikasi diminta membantu PP melalui APPI untuk dapat memfasilitasi informasi update pegawai yang sudah mengundurkan diri (resign) yang akan dikelola oleh masing-masing PP.

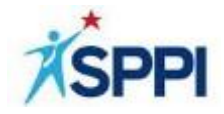

## **Tujuan**

- 1. Menjaga kualitas SDM yang Profesional khususnya di Perusahaan Pembiayaan.
- 2. Memfasilitasi update "status" bagi karyawan Perusahaan Pembiayaan yang mengundurkan diri.
- 3. Memfasilitasi informasi untuk Perusahaan Pembiayaan dalam melakukan proses rekrutmen karyawan yang sebelumnya bekerja di Perusahaan Pembiayaan.

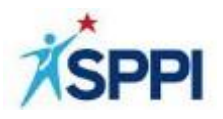

# **Penting untuk diketahui**

- **1. Kewenangan dan Tanggung Jawab** penginputan data dan informasi mengikat kepada *Person in Charge* (PIC) atau Pejabat HRD yang ditunjuk oleh Perusahaan Pembiayaan.
- **2. SPPI** hanya sebagai fasilitator penyedia data dan informasi dan tidak bertanggung jawab terhadap hasil inputan dan informasi dari Perusahaan Pembiayaan.
- **3. Karyawan Internal** adalah peserta/pemegang sertifikat yang merupakan karyawan perusahaan sendiri yang didaftarkan dalam sistem informasi sertifikasi SPPI.
- **4. Karyawan eksternal** adalah peserta/pemegang sertifikat dari eksternal/rekanan/alihdaya yang masih bekerjasama dengan Perusahaan Pembiayaan dan didaftarkan dalam sistem informasi sertifikasi SPPI melalui akses Perusahaan Pembiayaan.

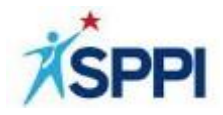

# **Informasi Database**

1. Informasi database meliputi profesi yang lulus mengikuti ujian sertifikasi :

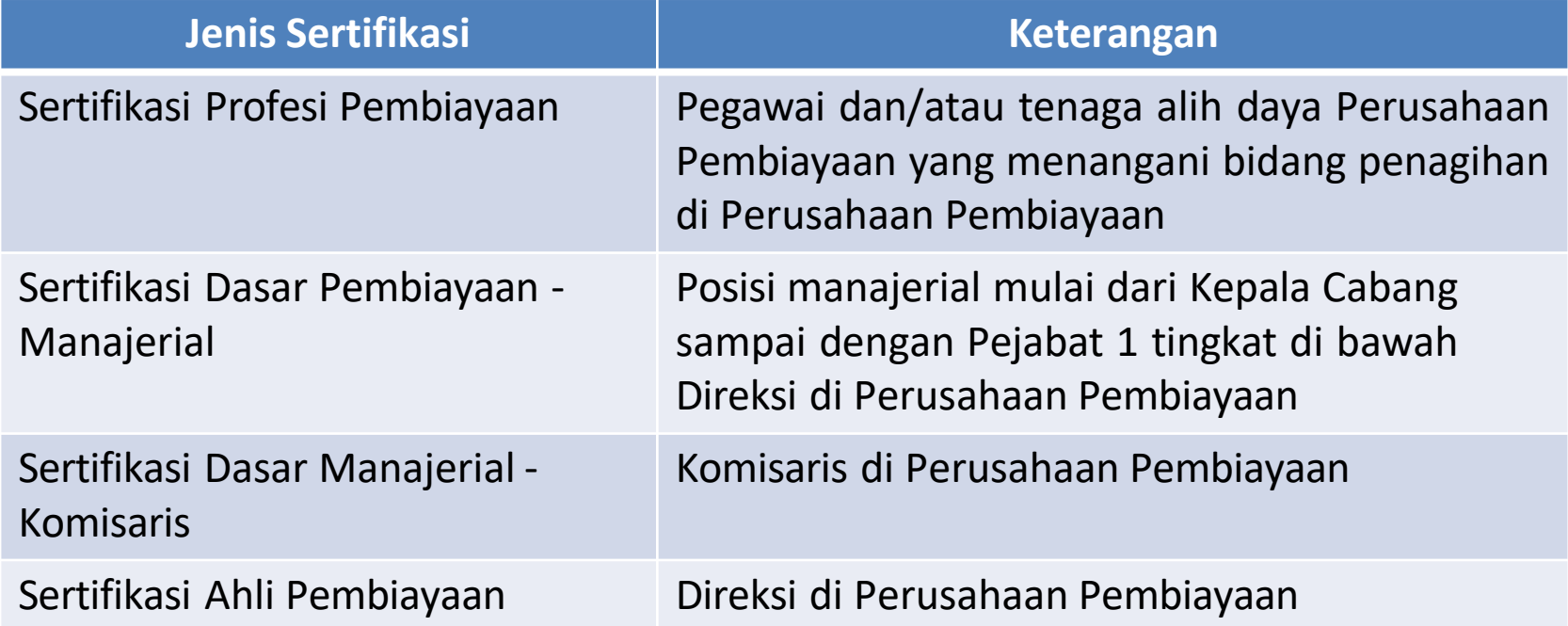

2. Informasi yang dapat dilihat adalah HANYA yang sudah berstatus mengundurkan diri (Untuk karyawan yang masih aktif TIDAK DAPAT dilihat oleh Perusahaan Pembiayaan lainnya)

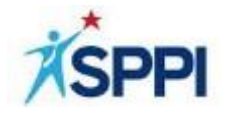

# **Jenis Pengunduran Diri**

### **1. Dengan Surat Referensi (DSR)**

yaitu : karyawan internal/eksternal yang mengundurkan diri secara baik- baik/tidak bermasalah dengan perusahaan

### **2. Tanpa Surat Referensi (TSR)**

yaitu : karyawan internal/eksternal yang mengundurkan diri/dikeluarkan dari perusahaan karena bermasalah

Contoh : fraud, penipuan, pelanggaran hukum

Untuk status pengunduran diri "Tanpa Surat Referensi" otomatis sertifikasi yang dimiliki menjadi **TIDAK BERLAKU**.

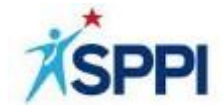

## **Petunjuk Penggunaan Aplikasi**

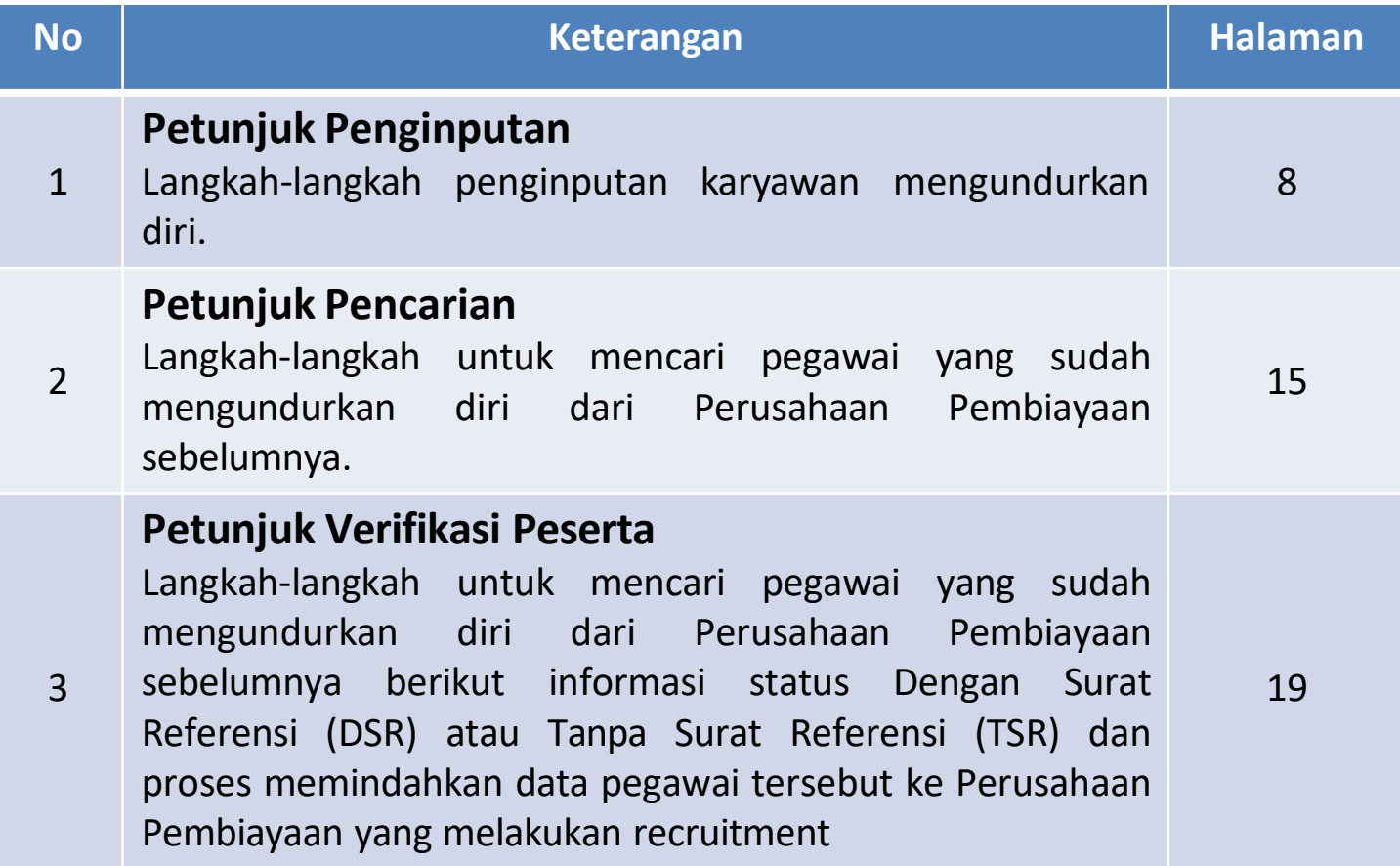

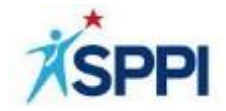

# **Petunjuk Penginputan**

## **Langkah 1 Petunjuk Penginputan**

- 1. Buka alamat web : **sppi.co.id**
- 2. Pilih menu **MASUK**

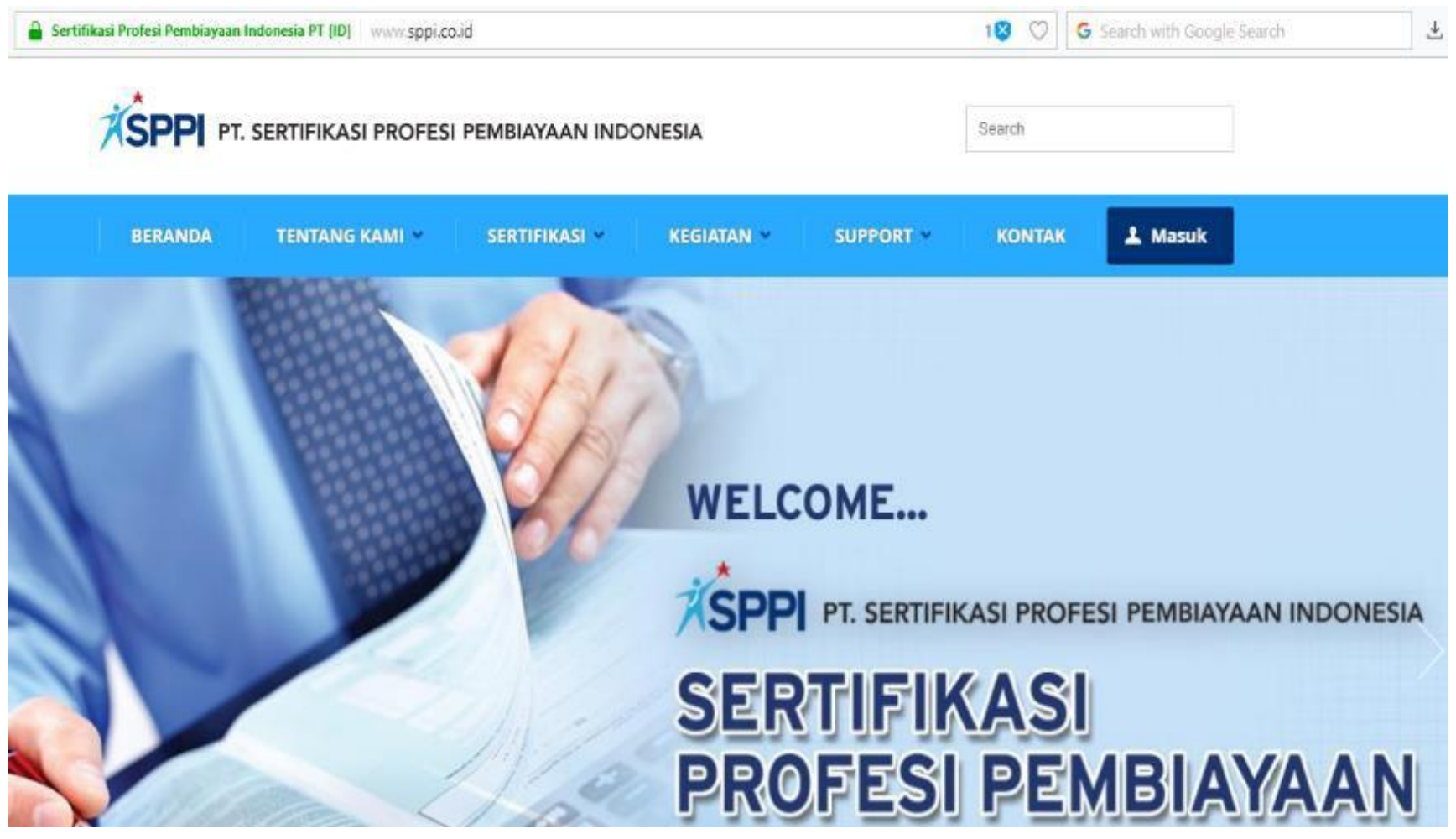

**SPPI** 

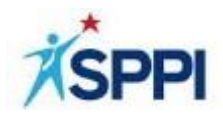

- 1. Masukan **Nama Akun**
- 2. Masukan **Kata Sandi**
- 3. Ketik kode identifikasi yang tertera pada layar
- 4. Tekan tombol **MASUK**

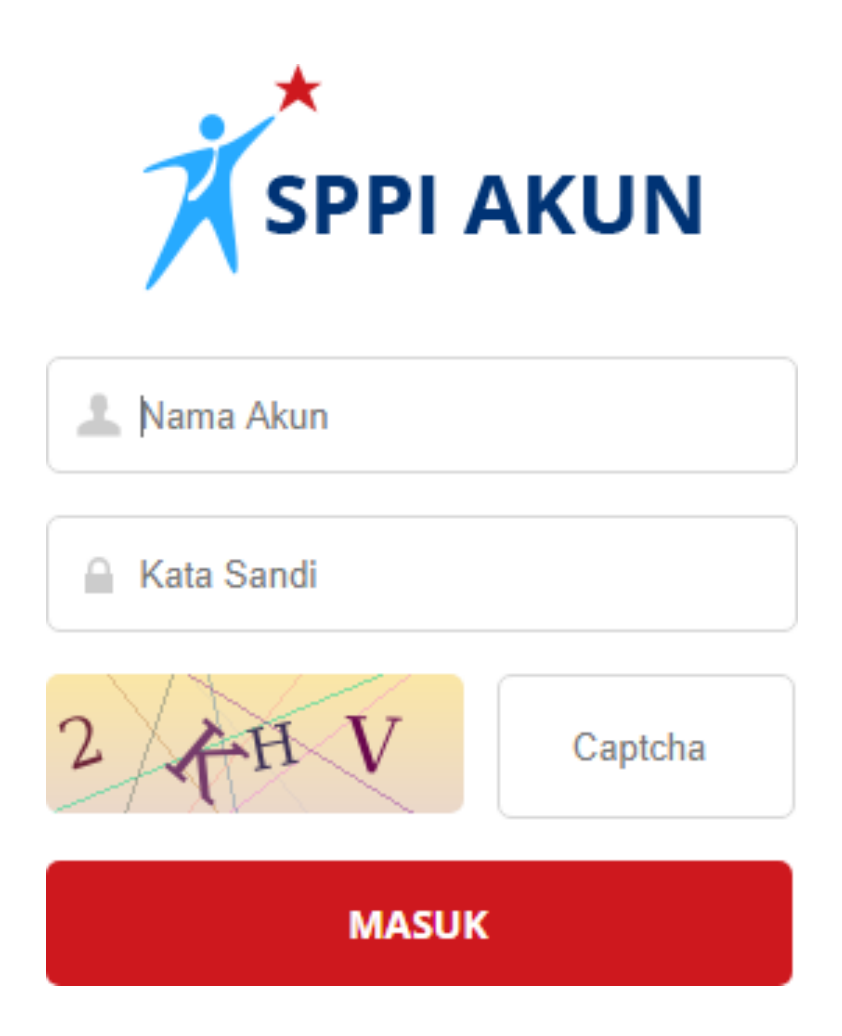

*Catatan :*

*Nama Akun dan Password diberikan oleh SPPI kepada Perusahaan Pembiayaan bagian HR dan untuk penggunaaanya menjadi tanggung jawab masing-masing Perusahaan Pembiayaan.*

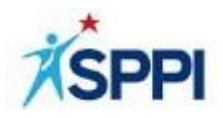

- 1. Pilih Menu **Pendaftaran**
- 2. Pilih Menu **Pendaftaran Peserta**

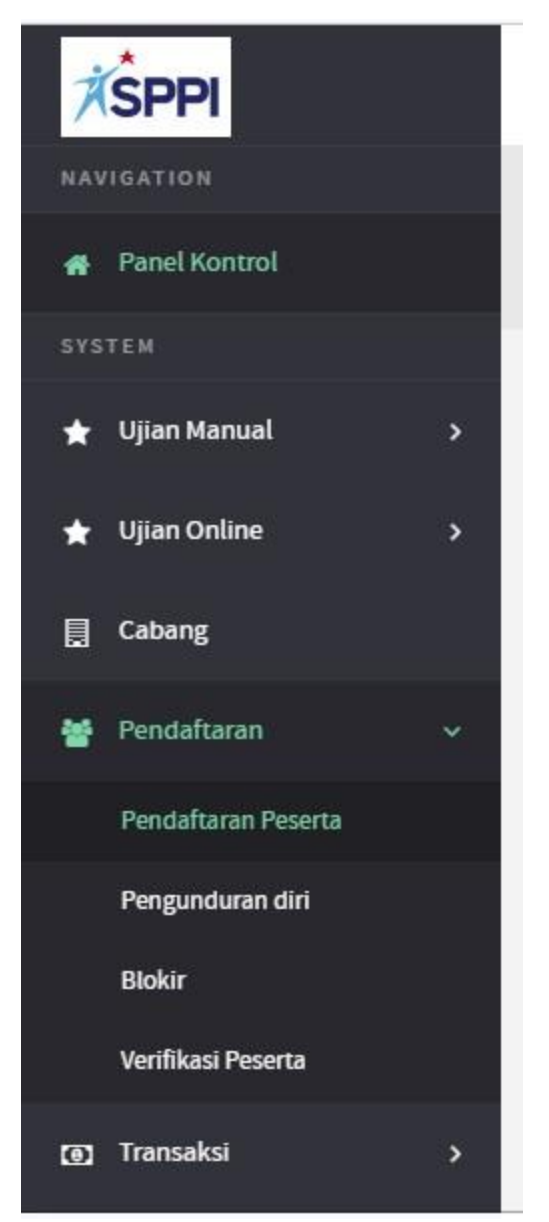

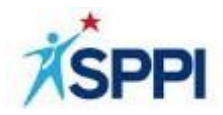

### Mencari nama pegawai yang akan mengundurkan diri

Pilihan pencarian adalah berdasarkan :

- Cabang
- Kode Nama Karyawan
- Email
- Nama Karyawan (sesuai dengan kartu Identitas)
- Nomor Kartu Identitas
- Nomor Handphone

Contoh :

- 1. searh by Nama Karyawan (sesuai dengan kartu identitas)
- 2. Masukan Nama
- 3. Tekan tombol Find

Search by:

Nama Karyawan (sesuai Kartu Ide...<sup>▼</sup>

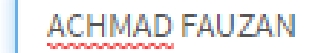

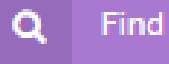

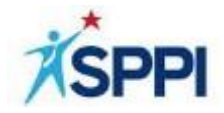

### Pilih tombol Pengunduran Diri

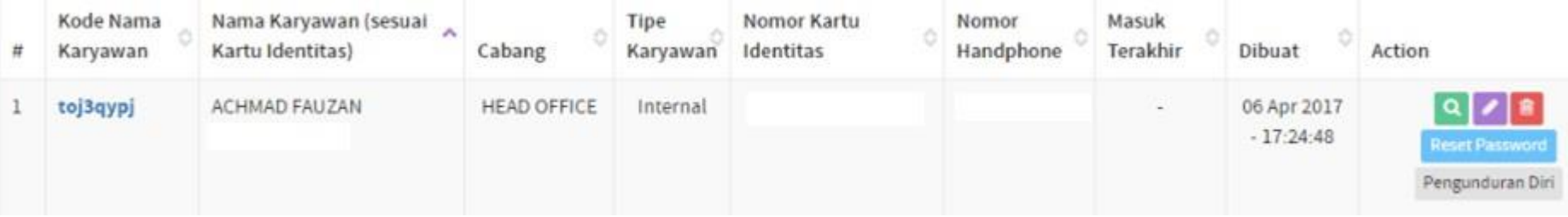

- 1. Tentukan jenis pengunduran diri :
	- Dengan Surat Referensi atau
	- Tanpa Surat Referensi
- 2. Masukan Password (kata sandi yang diinput pada saat log in
- 3. Tekan Tombol YA untuk mengeksekusi
- 4. Tekan Tombol BATAL untuk membatalkan eksekusi

### **PENGINPUTAN SELESAI**

#### **KONFIRMASI PENGUNDURAN DIRI**

Apakah Anda yakin akan memproses Pengunduran Diri "ACHMAD FAUZAN "?

#### Tentukan jenis pengunduran diri untuk peserta berikut:

Dengan Surat Referensi

Tanpa Surat Referensi

#### **Disclaimer**

Dengan memilih dan mengklik pilihan "Dengan Surat Referensi" pada halaman ini, status karyawan tersebut bukan lagi menjadi karyawan perusahaan anda. Perusahaan & Anda menyatakan melakukan proses ini secara sadar dan sepenuhnya menjadi tanggung jawab sendiri. Dengan demikian perusahaan & anda membebaskan PT. Sertifikasi Profesi

Pembiayaan Indonesia (SPPI) dari segala tanggung jawab & tuntutan hukum di kemudian hari.

#### Masukan Kata sandi anda untuk verifikasi

Password

To validate your authority

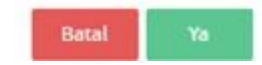

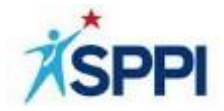

# **Petunjuk Pencarian**

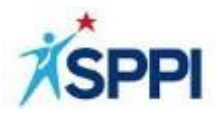

## **Petunjuk Pencarian**

Langkah ini untuk mencari pegawai yang sudah mengundurkan diri dari Perusahaan Pembiayaan sebelumnya.

### **Langkah 1**

- 1. Pilih Menu **Pendaftaran**
- 2. Pilih Menu **Pengunduran Diri**

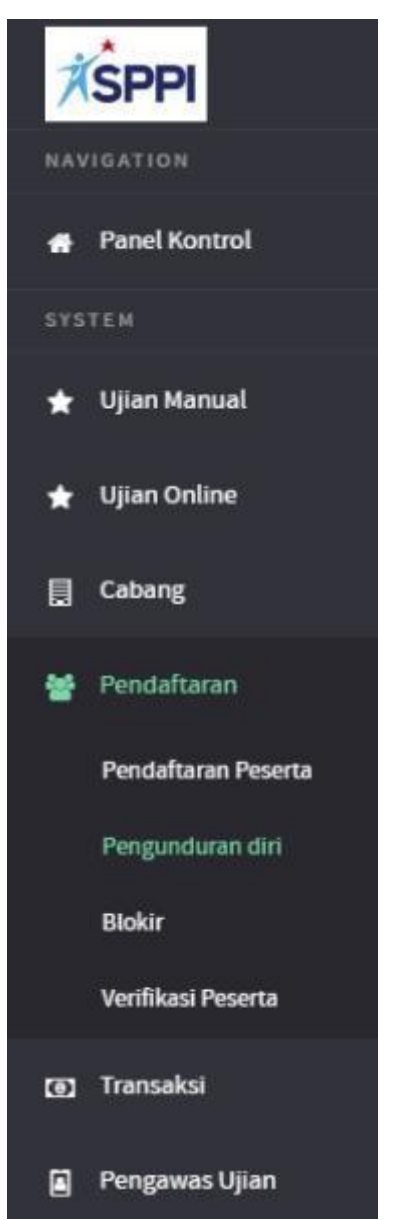

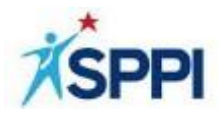

### Mencari nama pegawai yang sudah mengundurkan diri

Pilihan pencarian adalah berdasarkan :

- Cabang
- Kode Nama Karyawan
- Email
- Nama Karyawan (sesuai dengan kartu Identitas)
- Nomor Kartu Identitas
- Nomor Handphone

Contoh :

- 1. searh by Nama Karyawan (sesuai dengan kartu identitas)
- 2. Masukan Nama
- 3. Tekan tombol Find

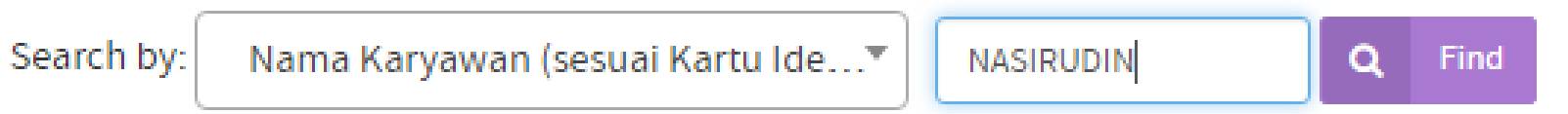

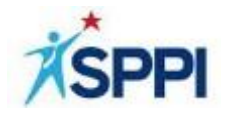

### 1. Pilih Tombol

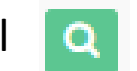

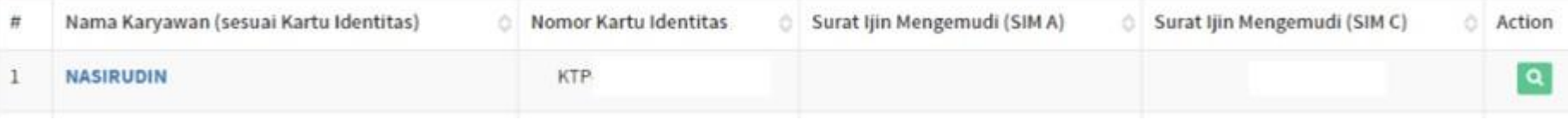

### Maka akan muncul status

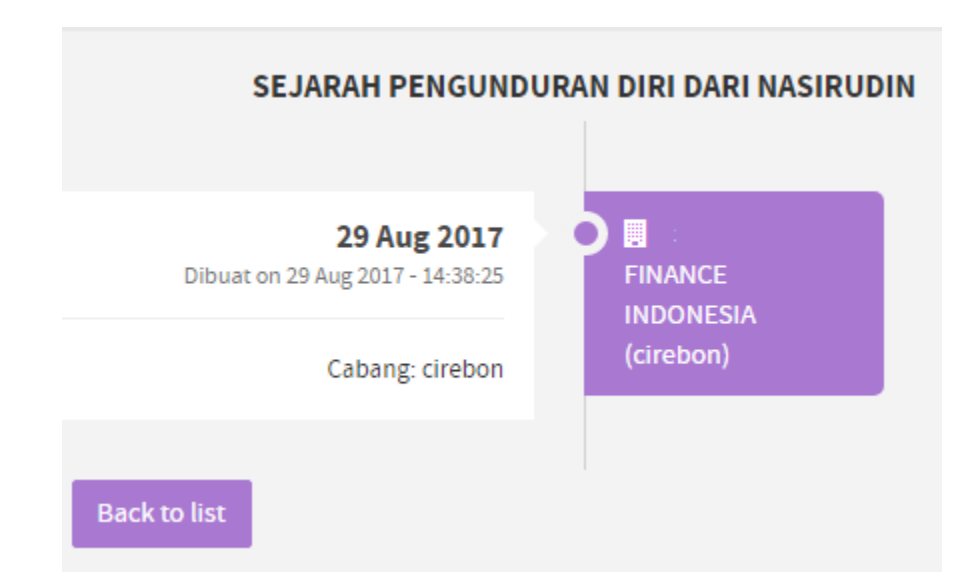

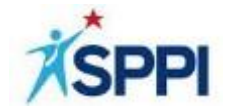

# **Petunjuk Verifikasi Peserta**

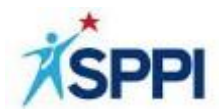

## **Verifikasi Peserta**

Langkah ini untuk mencari pegawai yang sudah mengundurkan Pembiayaan sebelumnya dengan informasi diri dari Perusahaan status **Dengan Surat Referensi** (DSR) atau **Tanpa Surat Referensi** (TSR) dan langkah-langkah memindahkan data pegawai tersebut ke Perusahaan Pembiayaan yang melakukan recruitment.

### **Langkah 1**

- 1. Pilih Menu **Pendaftaran**
- 2. Pilih Menu **Verifikasi Peserta**

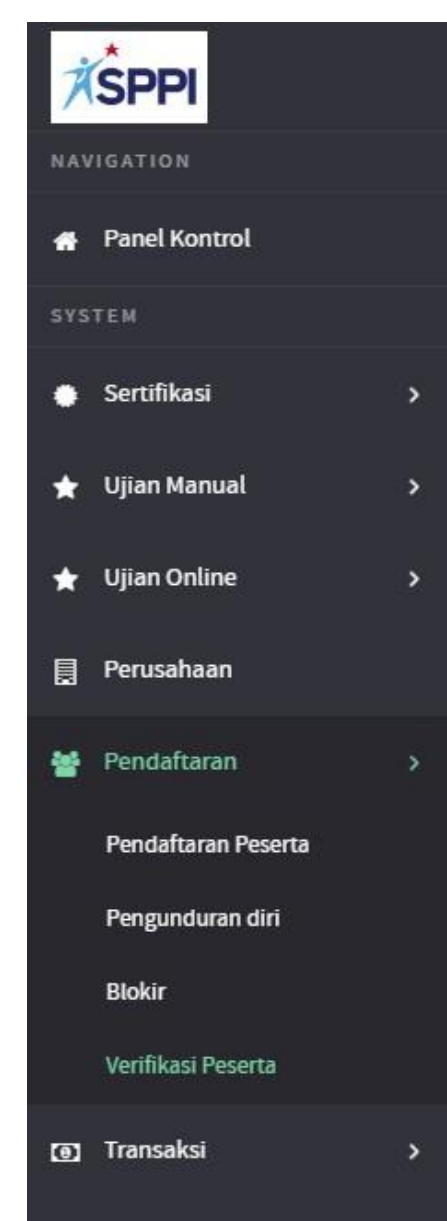

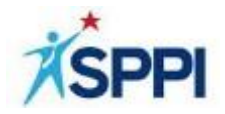

- 1. Masukan **Nama Karyawan (sesuai Kartu Identitas)**
- 2. Masukan **Nomor (KTP / PASSPORT / KITAS / SIM / Sertifikat)**
- 3. Pilih menu **Lakukan Pencarian**

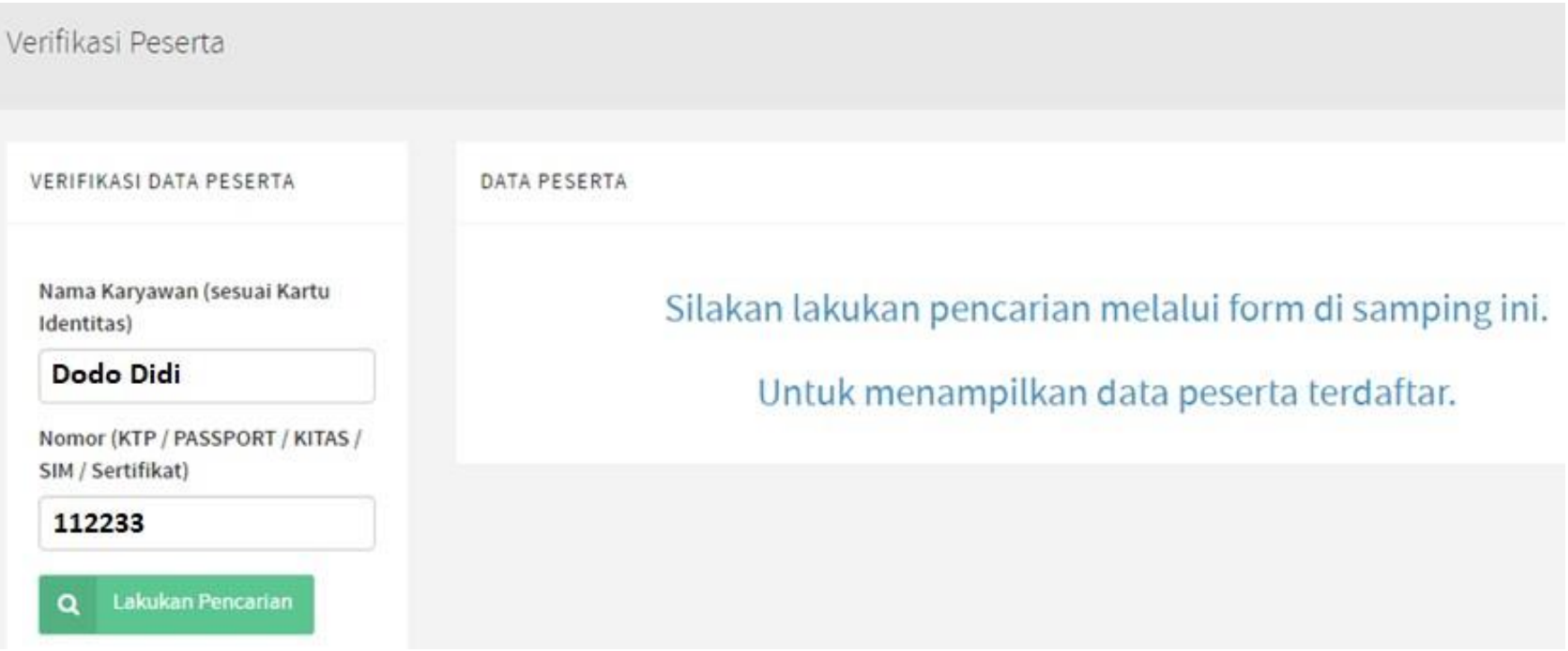

### **Tampilan**

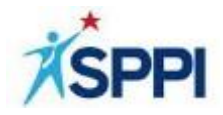

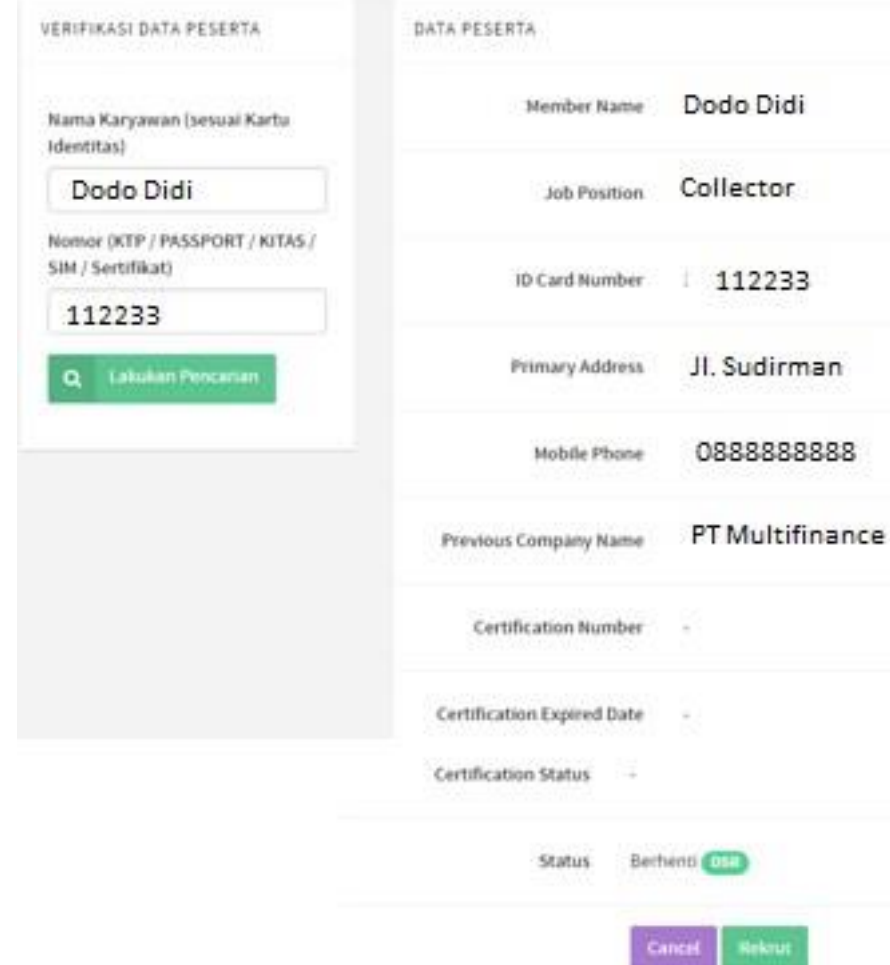

### **Keterangan :**

- Status Berhenti DSR adalah karyawan resign dengan Status Dengan Surat Referensi.
- Status Berhenti **TSR** adalah karyawan resign dengan Status Tanpa Surat Referensi.
- Tombol Rekrut berfungsi memindahkan data karyawan yang sudah resign ke database Perusahaan yang melakukan recruitment
- Tombol cancel untuk kembali ke menu verifikasi peserta

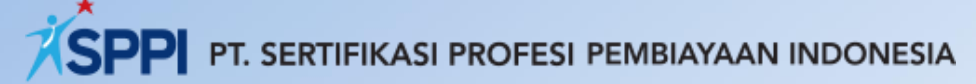

Kota Kasablanka EightyEight@Kasablanka Tower A, Lantai 7 Unit C Jl. Casablanca Kav.88 Jakarta Selatan 12870 Phone +62 21 29820180 Fax +62 21 22836069 Email [info@sppi.coid](mailto:info@sppi.coid)